## Gemini ProAdm – integrasjon med SmartDok

- Last ned og installer proadm.svc på databaseserveren.
- Når du starter den, får du et grønt ikon i «system tray» (høyre ende av oppgavelinjen). Høyreklikk den og velg «Open». Trykk **Add new**
- Du får opp en nettside for oppsett. Logg inn med **admin/admin**
- Du trenger

- Bruker med tilgang til databasen (Eks. SA-bruker) Bruker med tilgang i SmartDok Servernavn (og databasenavn) En nøkkel / token fra Visma eller Powel

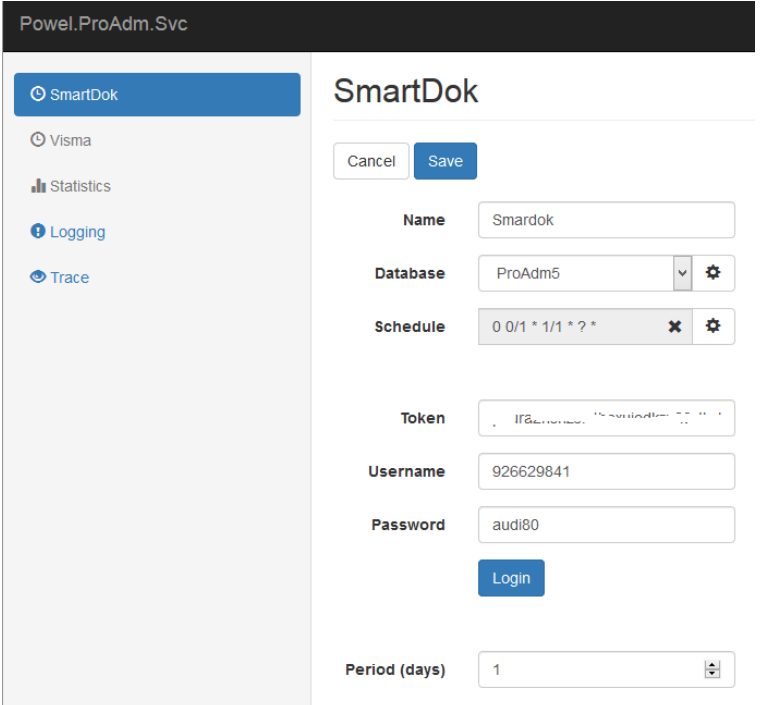

- **Name** Velg et navn for integrasjonen. (Eks. SmartDok)
- **Database** Klikk tannhjul, skriv inn servernavn og logg på databasen
- **Schedule** Klikk tannhjul, velg hvor ofte data skal synkroniseres. Vi anbefaler en gang pr. døgn.
- **Token** nøkkel fra Visma eller Powel
- **Usename** Brukernavn i SmartDok
- **Password** Passord i SmartDok. Trykk log in.
- **Period (days)** Hvor langt tilbake i tid skal data synkroniseres? Vi Anbefaler 31 dager
- **Save** Trykk lagre (øverst).
- **Sync** Når du har trykket lagre, kommer du ut av innstillingen. Der kan du klikke «Sync now» for å teste at det synkroniserer.